## **Log in to your PACFA Portal and access your Membership details**

- 1. Go to [www.pacfa.org.au](http://www.pacfa.org.au/)
- 2. Sign in to your account by selecting 'Member Login' at the top of the page. If you have forgotten your details, or if you are locked out of your account, please contact [admin@pacfa.org.au](mailto:admin@pacfa.org.au)

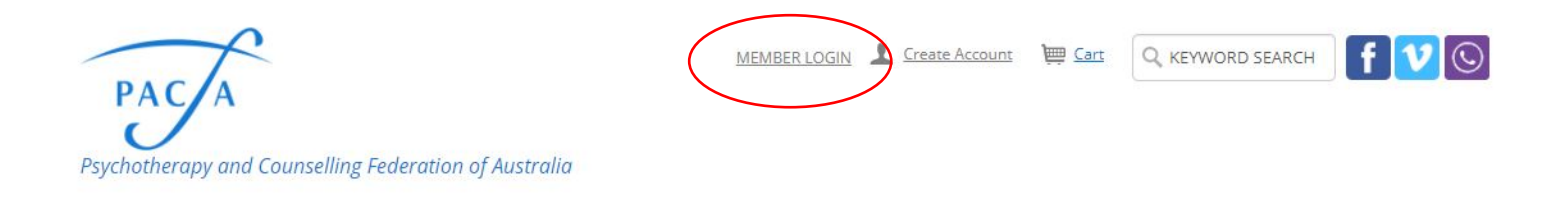

Home About Membership Professional development Training & careers News & advocacy Publications & research Practitioner resources Community resources

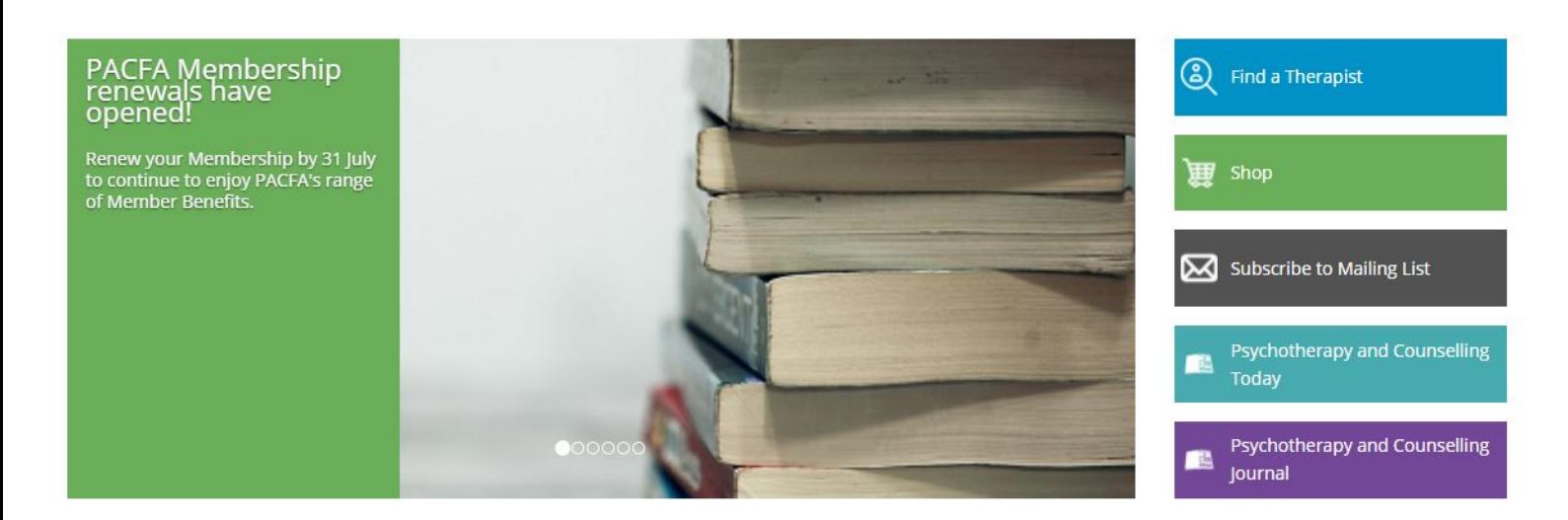

3. Once logged in, the system will say "Hi, <Your Name>', and give you a sign out option.

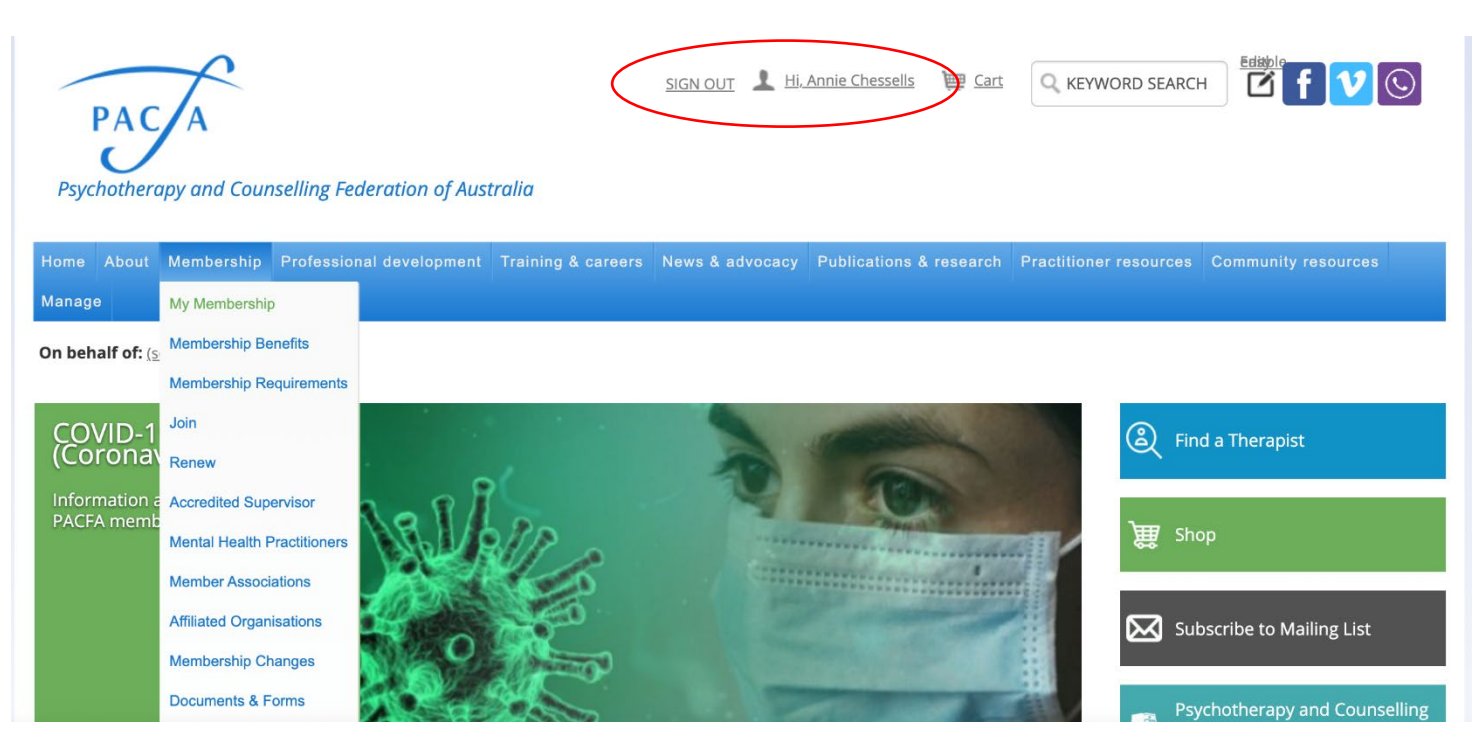

4. From here, go to 'Membership', and click on 'My Membership'.

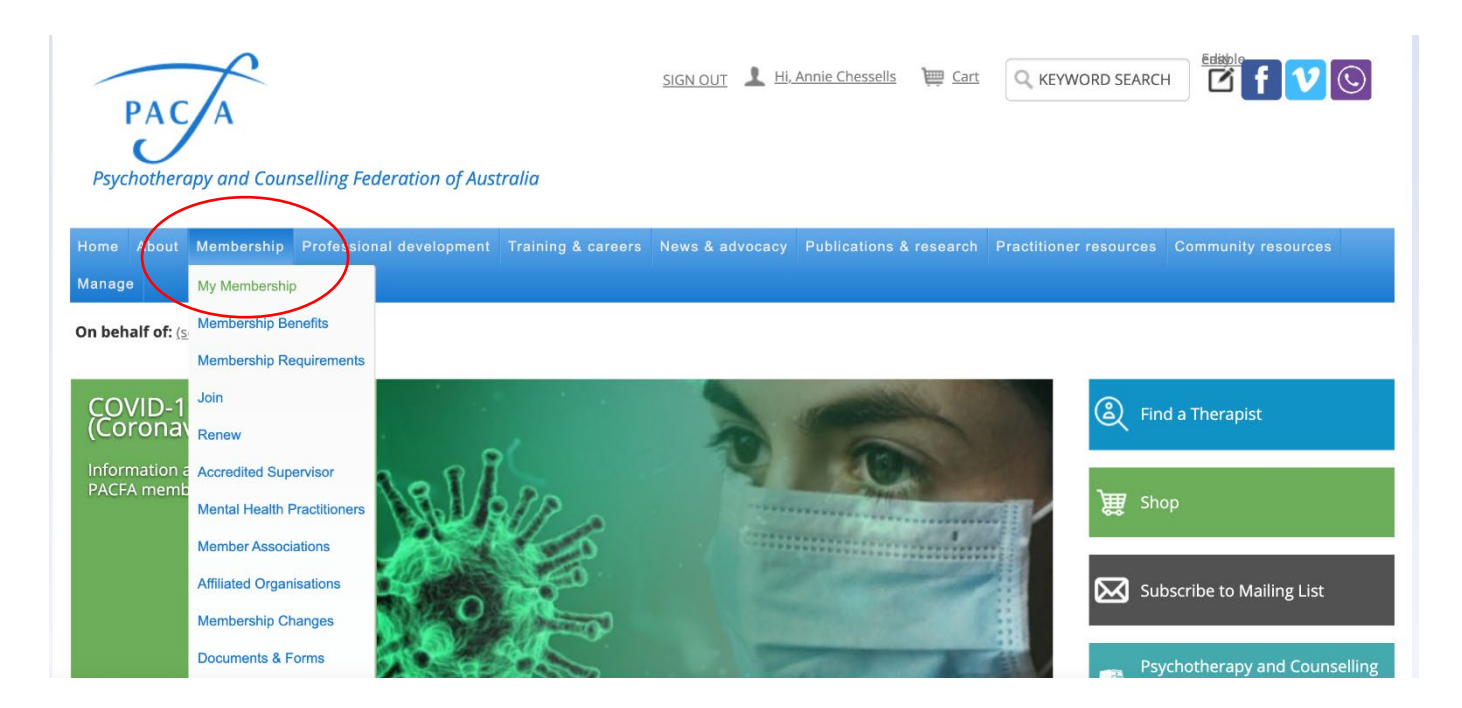

5. Once on your Membership profile, you can do things such as download your Membership certificate, add practice addresses through the Therapist Details tab, add your CPD and Supervision logs. At renewal time, this is also where the 'Renew Now' button will appear once your logs are complete.

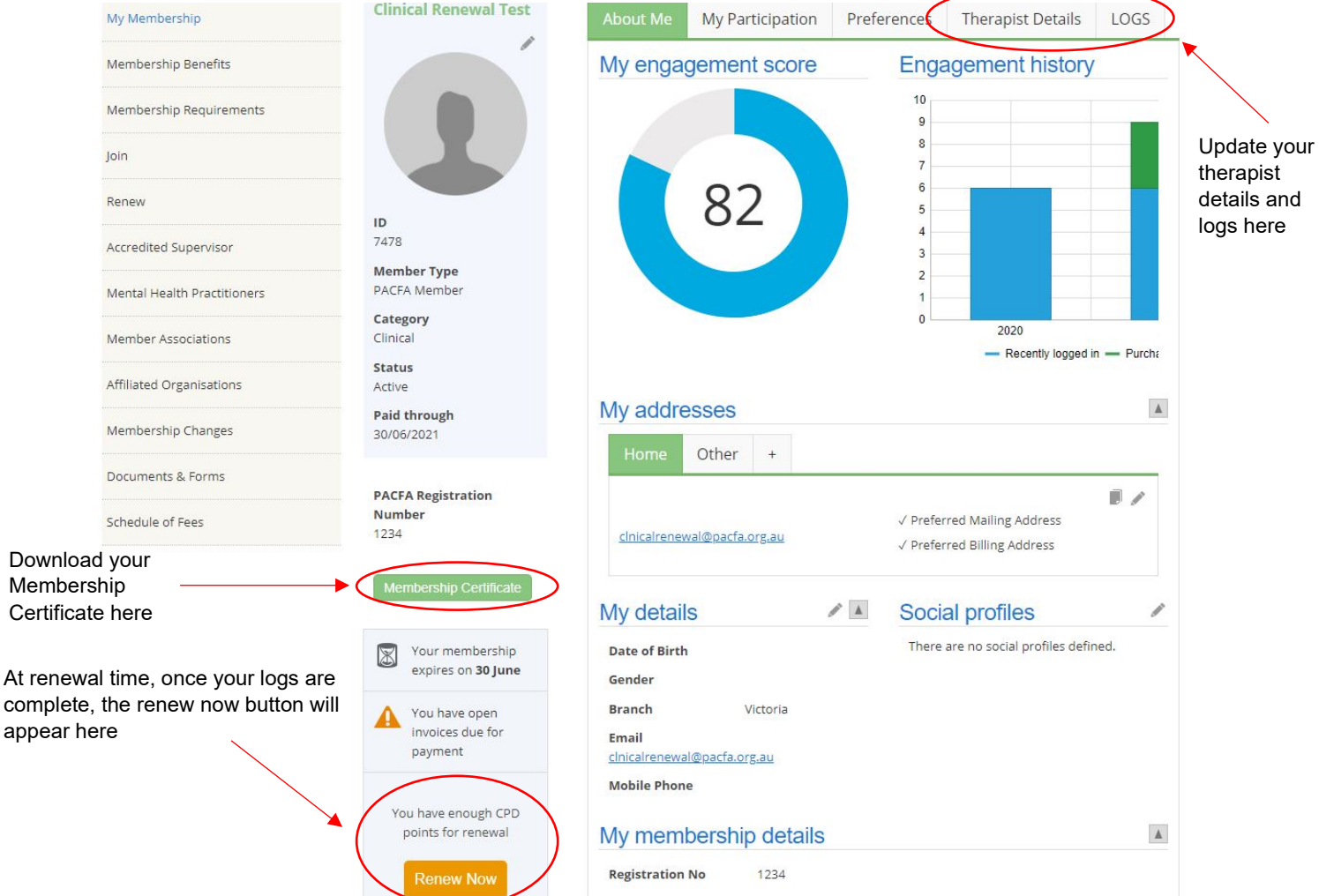